# CS-I0606 串口继电器说明书

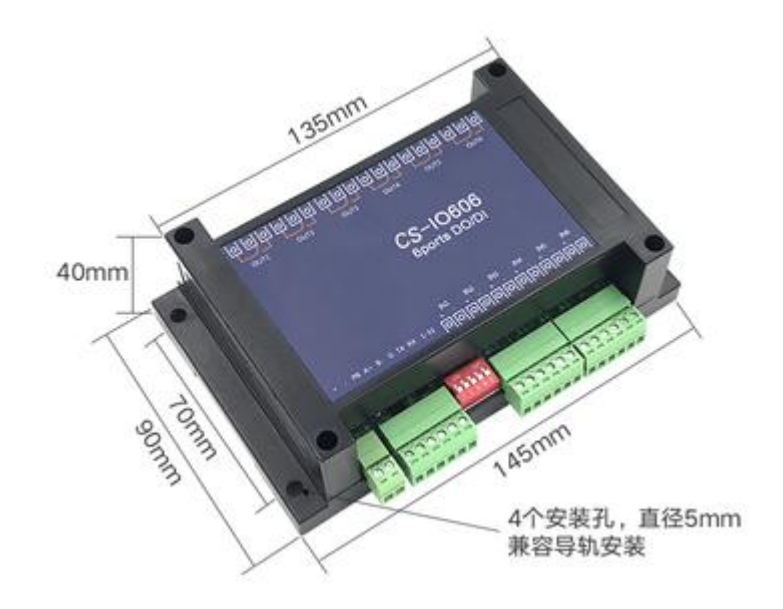

 $\,1\,$ 

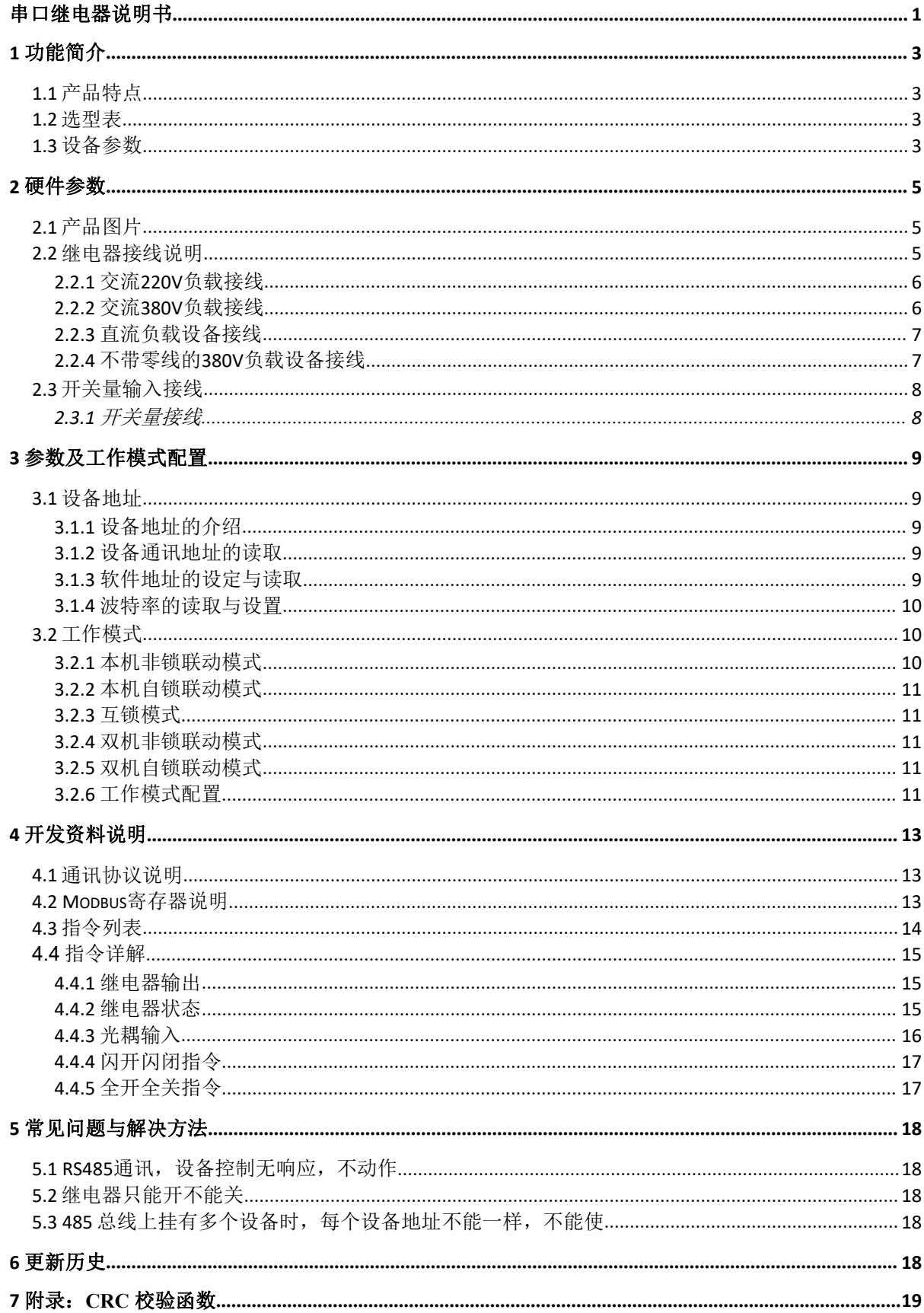

# 1 功能简介

# 1.1 产品特点

- DC7-30V宽电压供电,支持防反接;
- 继电器输出触点隔离,常开加常闭,10A 250VAC / 10A 30VDC;
- ◆ DI输入用于开关检测; AI输入用于20mA模拟量检测
- **◆** 红色LED指示,用于指示工作状态
- 通讯接口支持 RS485,通讯可靠;
- ◆ 通信波特率: 300bps~38400bps(默认9600, 可以通过软件修改);
- 通信协议:支持标准 modbus RTU协议,按寄存器地址读写;
- ◆ 可以设置 253个设备地址。地址可通过软件/硬件设置, 5位地址拨码开关【壳体内】支持 1-32 地址码, 大于 31的可以通过软件设置;
- 支持输入输出联动,如本机联动或双机联动,方便多端控制;
- 配套设置软件,用于设置参数和IO控制;
- 支持软硬件定制,欢迎咨询(本产品不带网络接口);

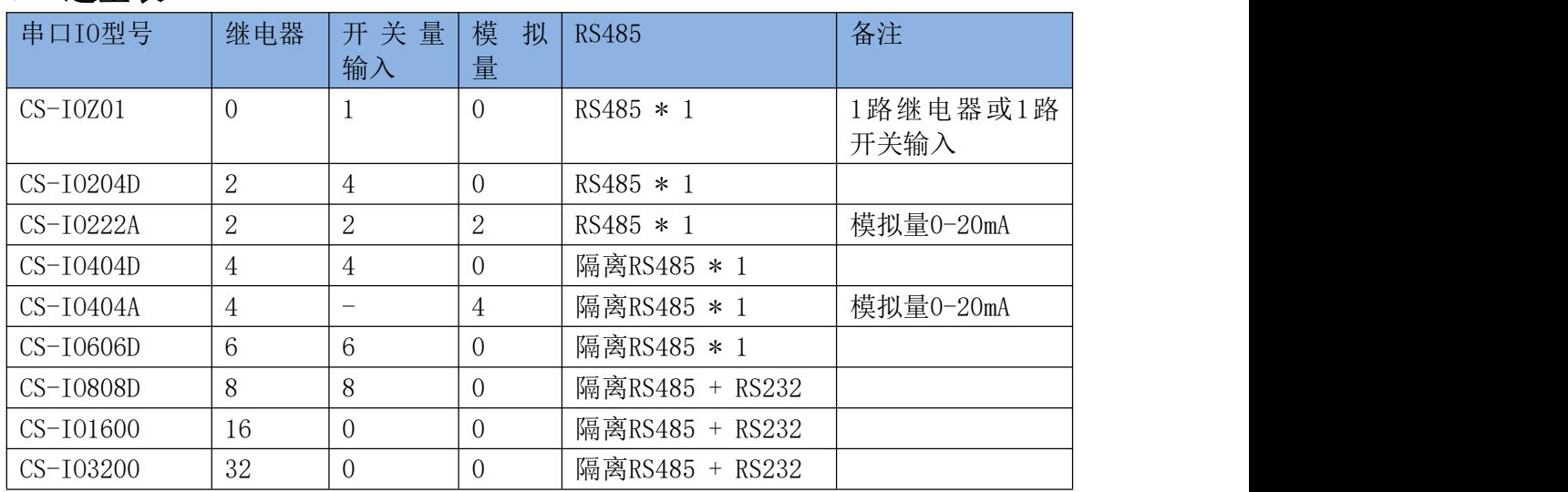

### 1.2 选型表

# 1.3 设备参数

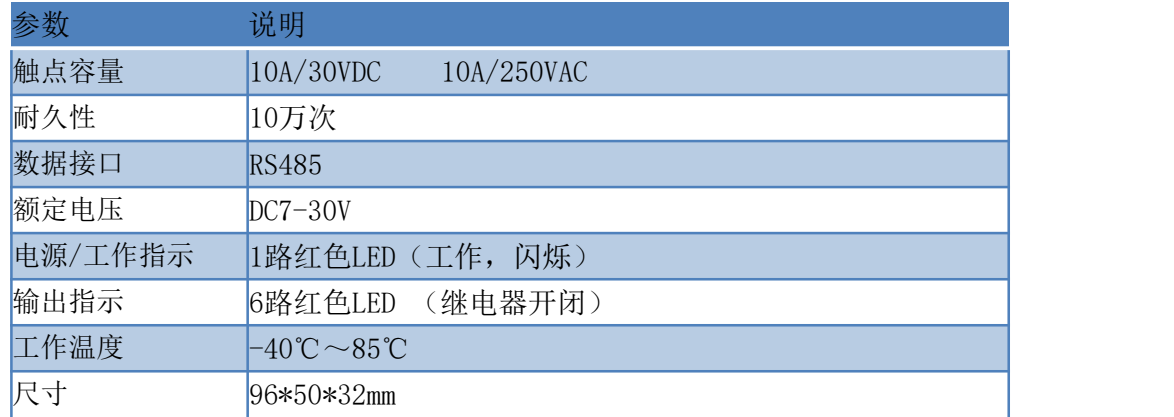

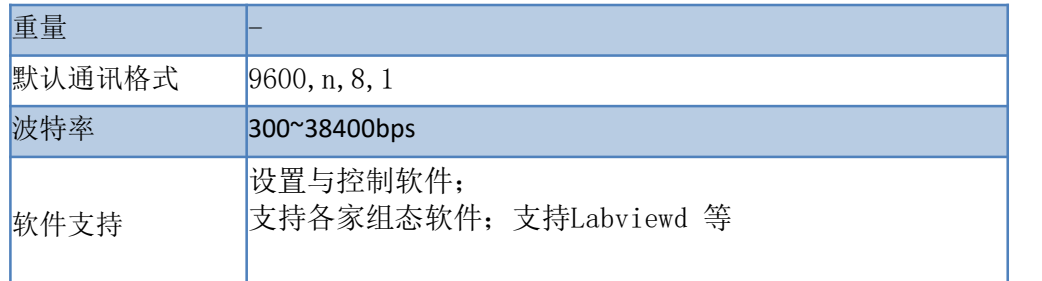

# 2 硬件参数

# 2.1 产品图片

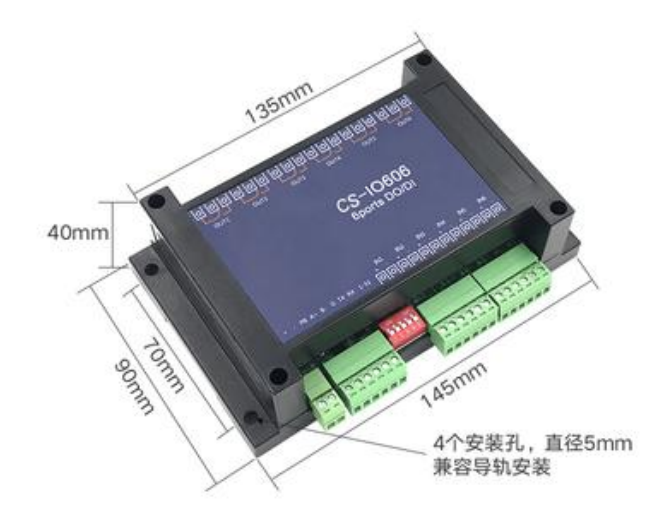

#### さんしょう しょうしょう こうしょう こうしょう 注意 しょうしょう はんしょう しょうかい しんしゅう

只有两个固定孔,间距87.5mm,直径2.9mm。 供电和RS485接线

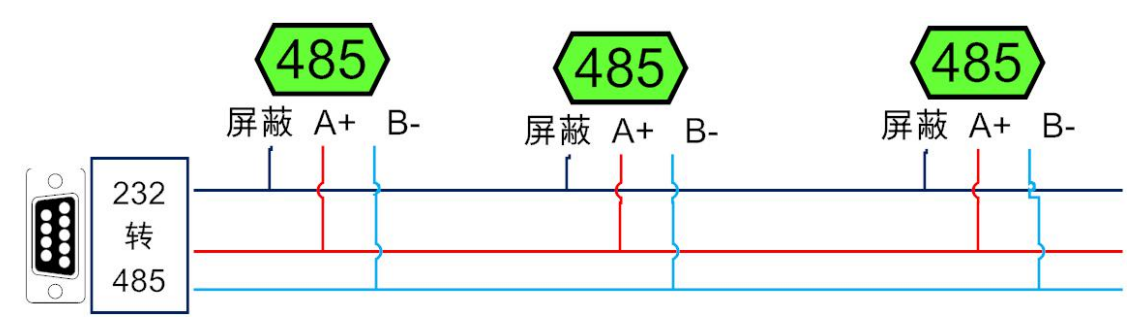

本产品默认使用RS485接口,配合电脑使用需要用USB转转RS485转换器。A接A (+接+), B接B(-接-),组网时尽量使用使用链型网络。

本产品默认地址为1, 拨码开关出厂均在off状态。上位机软件可以使用默认地址1来跟 设备通讯(或者广播地址254,仅适用网内挂载一台设备的情况)。

## 2.2 继电器接线说明

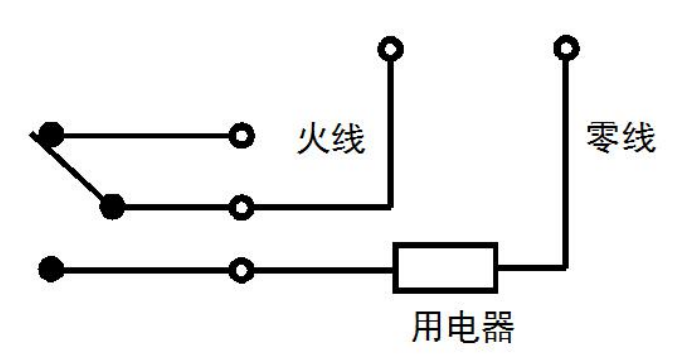

继电器为单刀双掷,每路均有三个端子,一组常开一组常闭(一般使用常开触点),端子 标识以贴膜为准。

2.2.1 交流220V负载接线

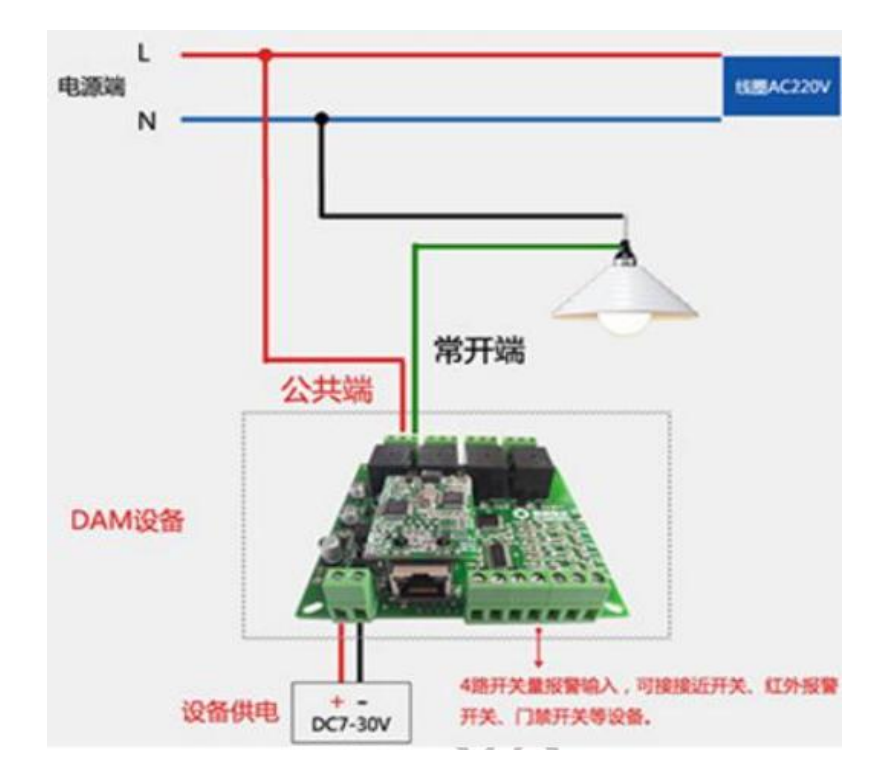

2.2.2 交流380V负载接线

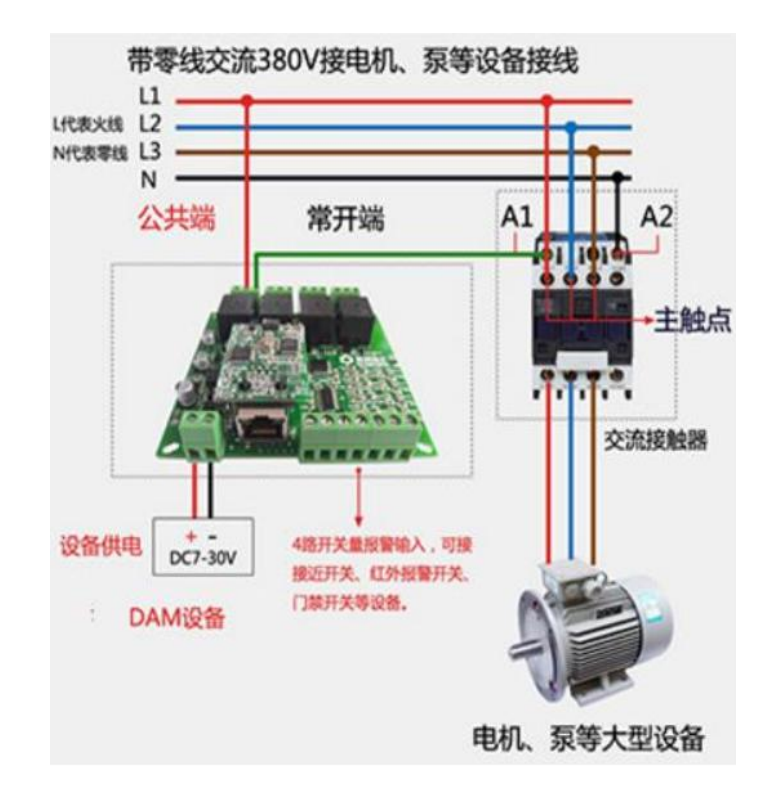

2.2.3 直流负载设备接线

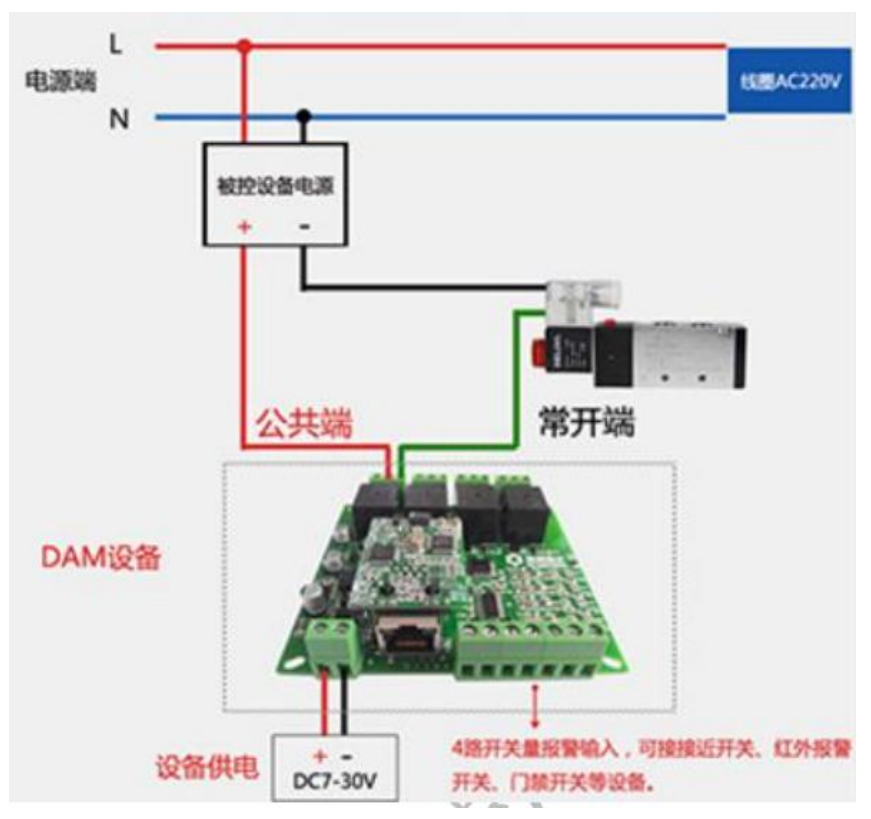

2.2.4 不带零线的380V负载设备接线

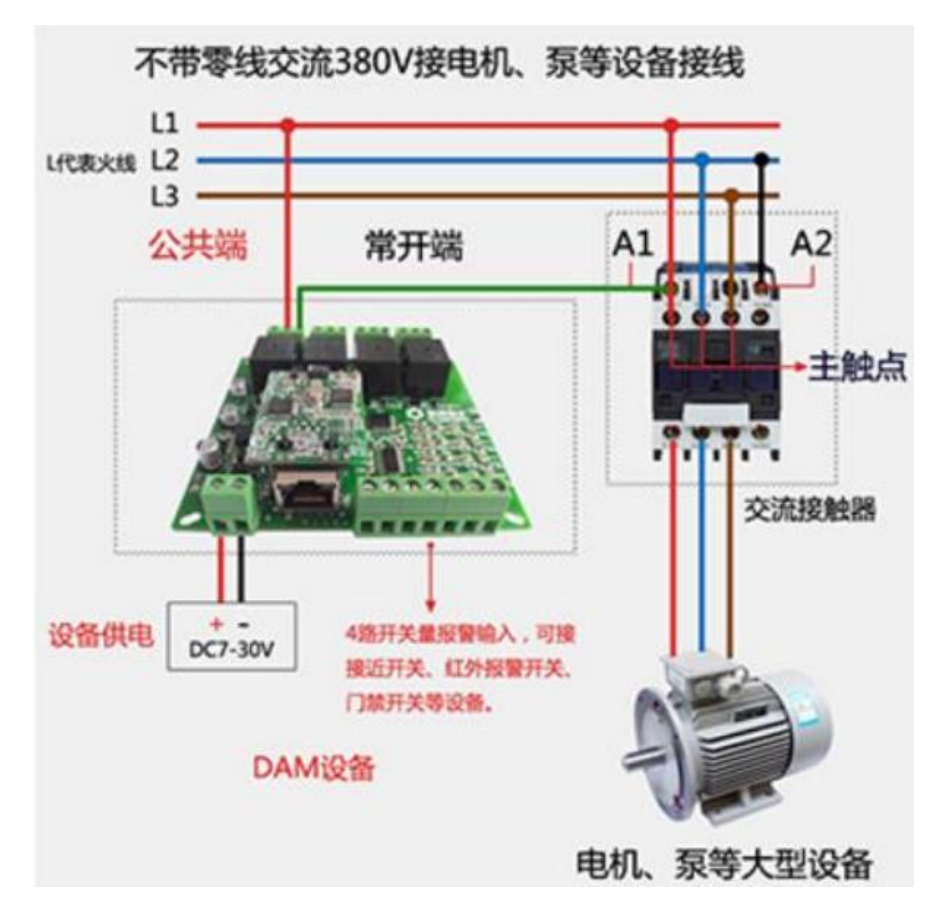

# 2.3 开关量输入接线

2.3.1 开关量接线

有源输入接线示意图

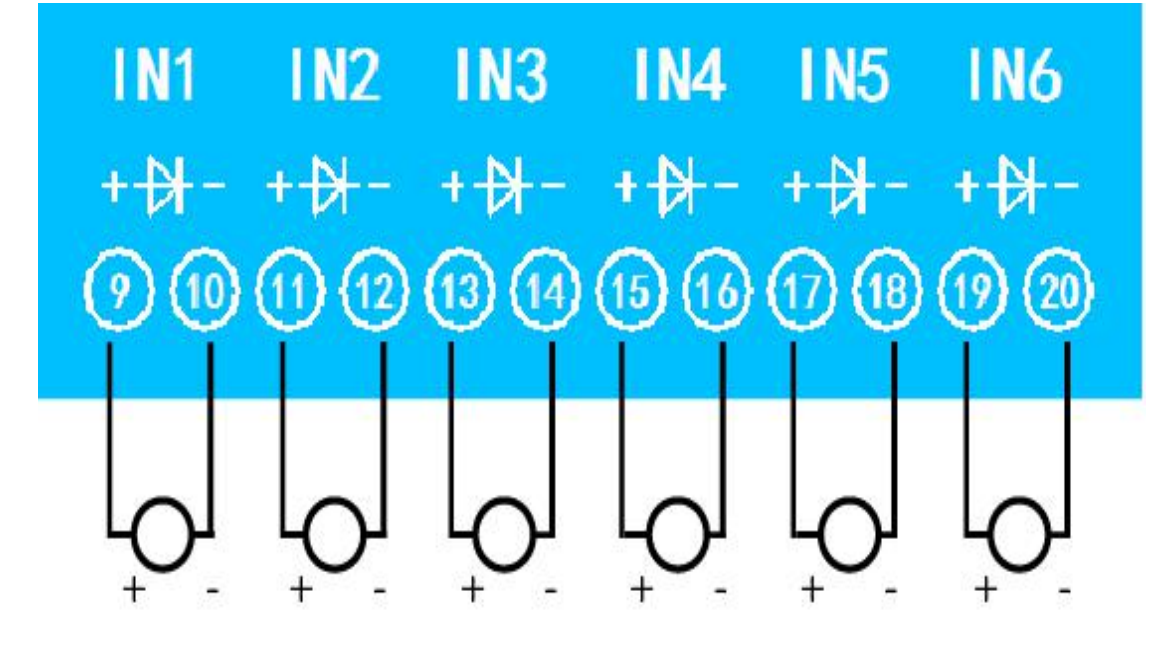

无源输入接线示意图

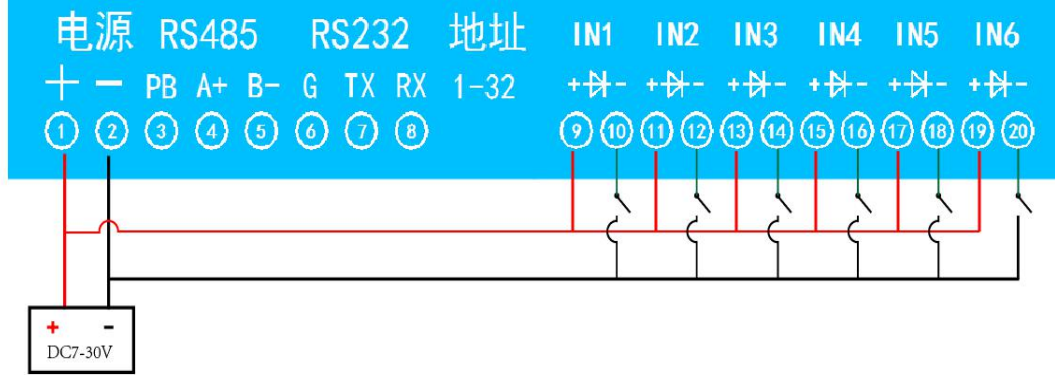

# 3 参数及工作模式配置

### 3.1 设备地址

3.1.1 设备地址的介绍

本设备的软件地址默认为 1,使用广播地址为 254 也可进行通讯,用0无法通讯。

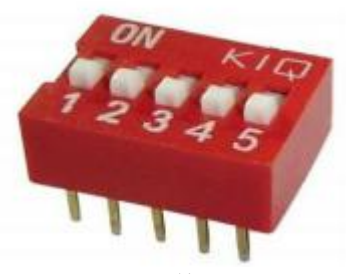

注意: 没有拨码开关的设备, 通讯地址 = 软件地址。

拨码开关地址表

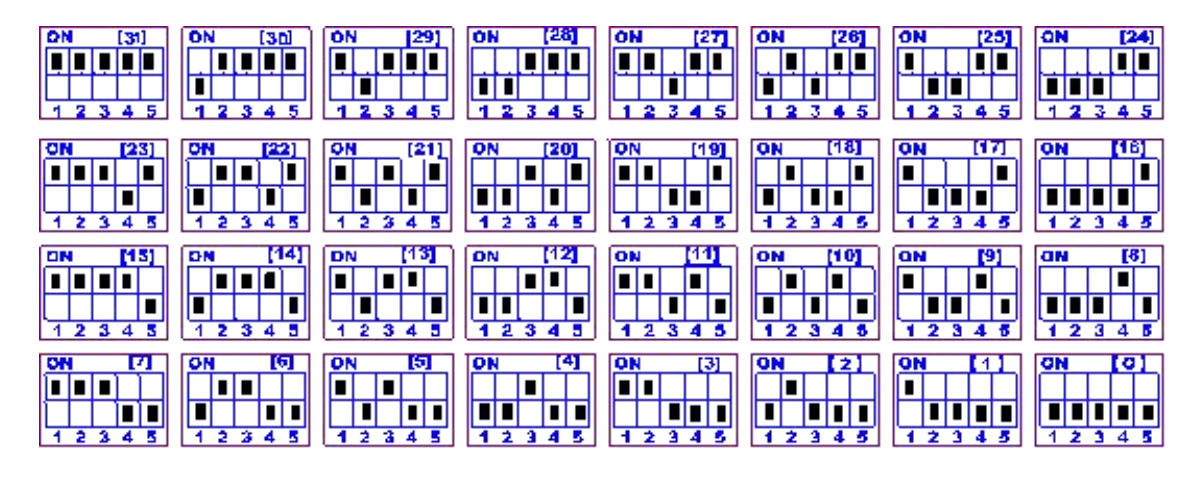

#### 通讯地址 = 硬件地址(拨码开关地址) + 软件地址。

出厂设备使用通讯地址1即可通讯。

3.1.2 设备通讯地址的读取

设备正常链接后,然后点击串口继电器配套调试软件上方"读取地址", 即可读到设备 的当前地址【仅支持总线上存在一台设备时,进行广播读取地址】。

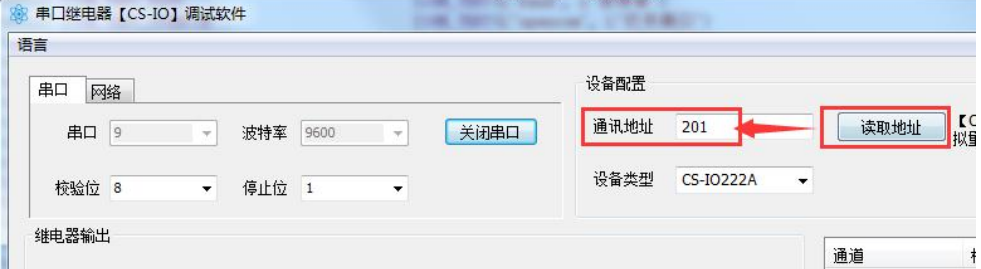

3.1.3 软件地址的设定与读取

点击调试软件下方偏移地址后边的"读取"或"设置"来对设备的软件地址(设备内存

储的地址参数)进行读取或设置。

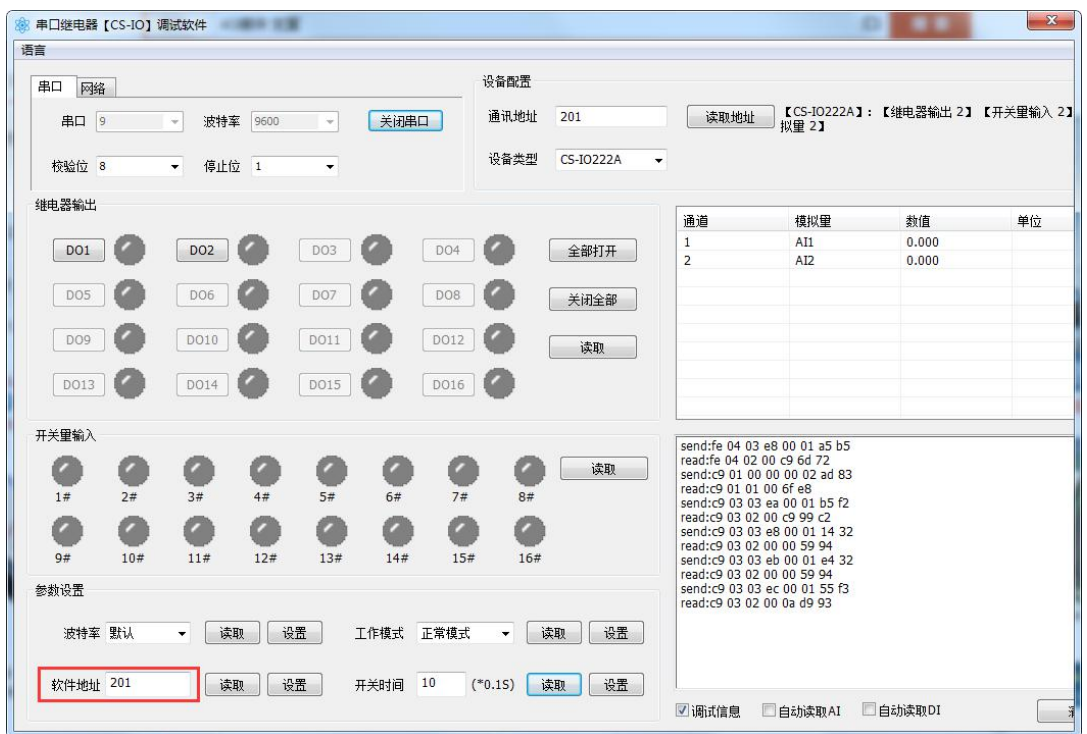

3.1.4 波特率的读取与设置

点击下方波特率设置栏的"读取"和"设置"就可以分别读取和设置波特率和地址,操 作后立即生效。

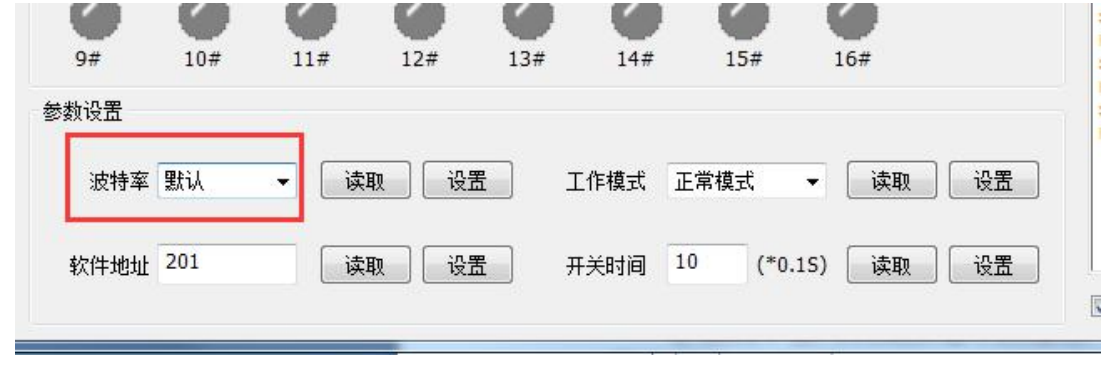

### 3.2 工作模式

3.2.1 本机非锁联动模式

本身带有光耦输入和继电器输出的板卡模块,在该模式下,输入光耦与继电器为直接联 动。即:

光耦输入信号生效—>对应继电器吸合,

光耦输入信号取消—>对应继电器断开。

该模式下因为机械及程序的延迟,光耦输入信号到继电器动作会有一定的延迟,但最大 不会超过 0.05 秒。

由于该模式下所有继电器直接受光耦联动,所以会出现串口无法操作继电器的现象,这 并不是异常现象,而是串口操作继电器后,在继电器还为动作之前就被光耦的状态联动了。

3.2.2 本机自锁联动模式

模块本身带有光耦输入和继电器输出的板卡模块,在该模式下,光耦每输入一次信号, 对应的继电器翻转一次。即:

光耦输入信号生效一>继电器翻转(吸合变断开、断开变吸合);

光耦输入信号取消—>继电器不动作;

该模式同样存在非锁模式的延迟问题,但是延迟时间同样不会大于 0.05 秒。该模式主 要可以用于外部信号触发来控制设备启停的场合,例如光耦外接一个按钮,对应的继电器外 接用电设备, 则每按一次按钮, 设备就会切换一次启停状态。

3.2.3 互锁模式

模块本身带有光耦输入和继电器输出的板卡模块,在该模式下,光耦每输入一次信号, 对应的继电器会吸合,其他未输入信号光耦对应继电器会断开。即:

光耦输入信号生效—>对应继电器吸合其它继电器断开;

光耦输入信号取消—>继电器不动作;

该模式同样存在非锁模式的延迟问题,但是延迟时间同样不会大于 0.05 秒。该模式主 要可以用于外部信号触发来控制不同设备启停的场合,例如

多路光耦没路外接一个按钮,对应的继电器外接用电设备,则按一路按钮,对应设备就 会切换到启动状态,其它设备就会停止运行。

#### 3.2.4 双机非锁联动模式

该模式需要两个地址相同、模式相同的设备完成,两个设备通过直连 485 或 者交叉 232 连接起来之后,模块 1 的光耦状态会直接控制模块 2 的对应继电器的状态, 即:

模块 1 的 1 号光耦输入信号生效—>模块 2 的 1 号继电器吸合

模块 1 的 1 号光耦输入信号消失—>模块 2 的 1 号继电器断开

该模式下的继电器相应延迟时间较前几种的模式要长,但不会大于 0.1 秒(9600 波特  $\bar{\mathbb{1}}$   $\bar{\mathbb{1}}$ 

该模式下如果使用 485 总线的话可以并联多个设备,其中设备两两地址匹配, 这样可 以做到远程的开关量传输。例如:现场有多个低速的开关量需要传输到500 米外的控制机房 去控制告警灯或者电铃,则只需在厂房布置几个模块通过两根双绞屏蔽线连接到机房的对应 模块,就可以完成该任务。同理也可以把机房操作的按钮信号信号直接传送到位于机房模块 的继电器上。

3.2.5 双机自锁联动模式

该模式需要两个地址相同、模式相同的设备完成,两个设备通过直连 485 或者交叉 232 连接起来之后,模块 1 的光耦状态生效会翻转控制模块 2 的对应继电器的状态,即:

模块 1 的 1 号光耦输入信号生效—>模块 2 的 1 号继电器翻转

模块 1 的 1 号光耦输入信号消失—>模块 2 的 1 号继电器不动作

该模式的应用与"双机非锁联动"模式类似,但更适合于远程控制设备的启停,只需在 操作端安装一个按钮即可实现按一次启动按一次停止的动作。

#### 3.2.6 工作模式配置

设备正常通讯后, 在软件工作模式部分选择相应工作模式设置即可, 如下图所示:

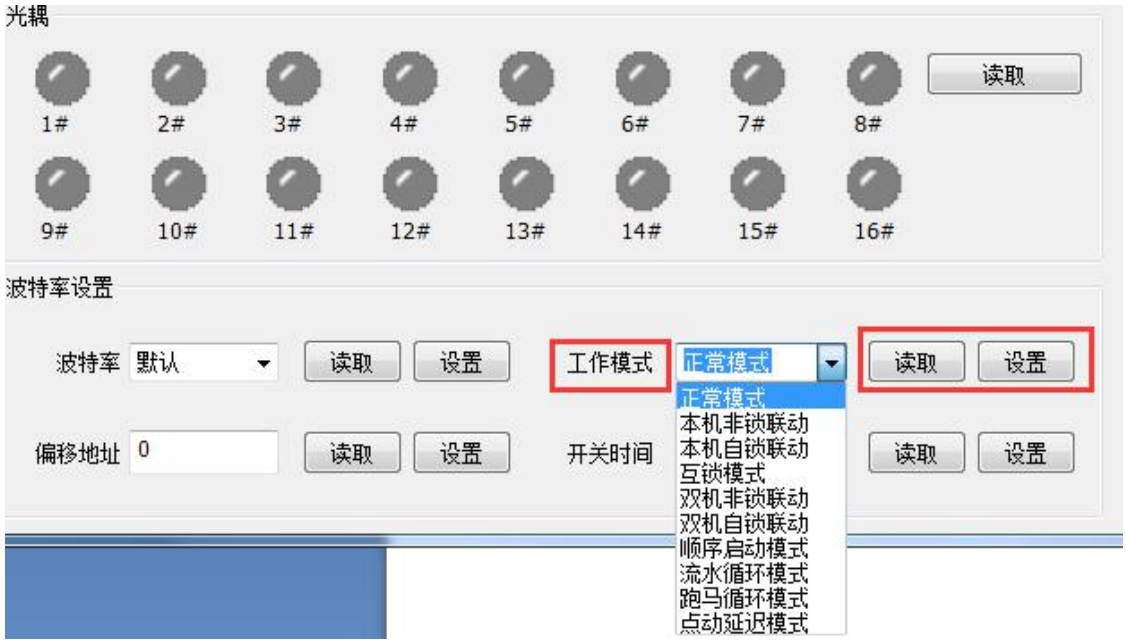

# 4 开发资料说明

# 4.1 通讯协议说明

本产品支持标准 modbus 指令,有关详细的指令生成与解析方式,可根据本 文中的寄存器表结合参考《MODBUS 协议中文版》 (产品相关下载里提供)即 可。<br>

本产品支持modbus RTU格式。

# 4.2 Modbus寄存器说明

本控制卡支持多种功能码通讯,参考下表。

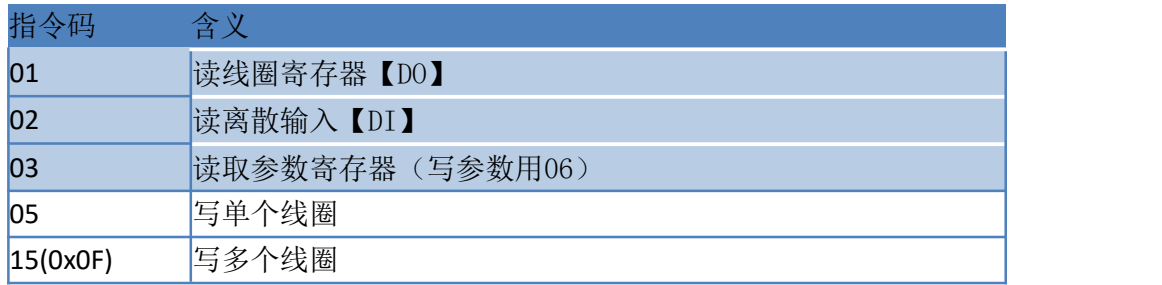

寄存器地址表:

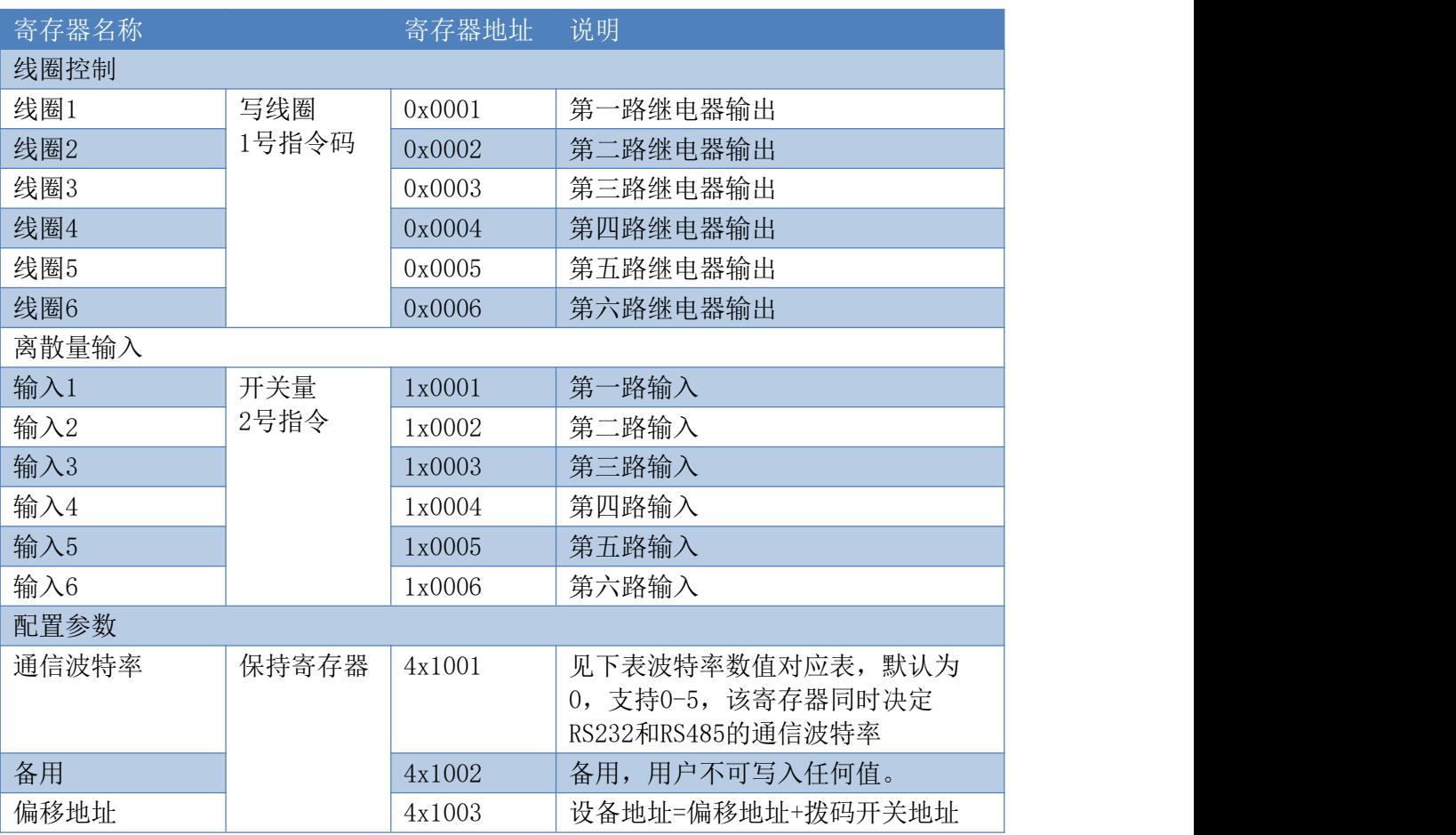

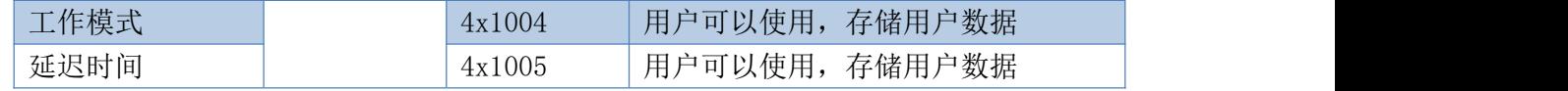

#### 备注:

①: Modbus设备指令支持下列Modbus地址: 00001至09999是离散输出(线圈)

10001至19999是离散输入(触点) 30001至39999是输入寄存器(通常是模拟量输入) 40001至49999是保持寄存器(通常存储设备配置信息)

采用5位码格式,第一个字符决定寄存器类型,其余4个字符代表地址。地址1从0开始,

如00001对应0000。

②:波特率数值对应表

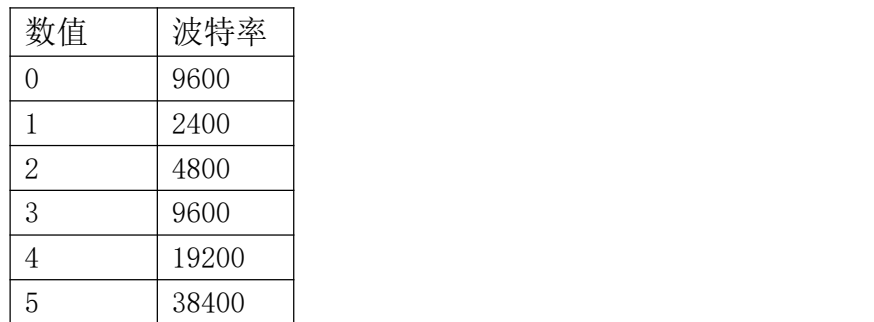

③:继电器状态,通过30002地址可以查询,也可以通过00001---00002地址来查询,但控制 只能使用00001---00002地址。

30002地址数据长度为16bit。最多可表示16个继电器。

对应结果如下:

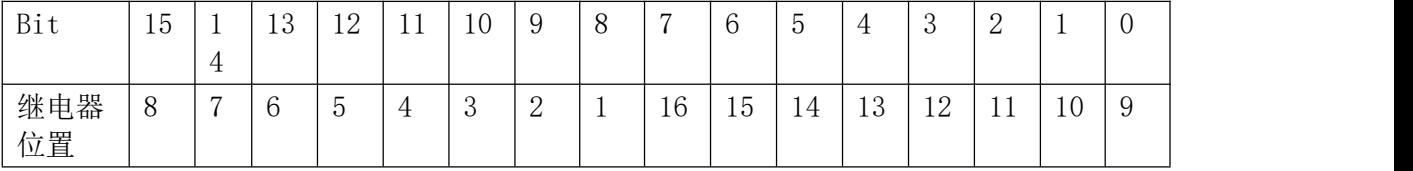

即 寄存器30009数据 的bit8 与寄存器00001的数据一样。

同理:光耦输入也是如此。寄存器30003的bit8、bit9 与寄存器10001、10002都对应到指定 的硬件上。

寄存器地址按照PLC命名规则,真实地址为去掉最高位,然后减一。

# 4.3 指令列表

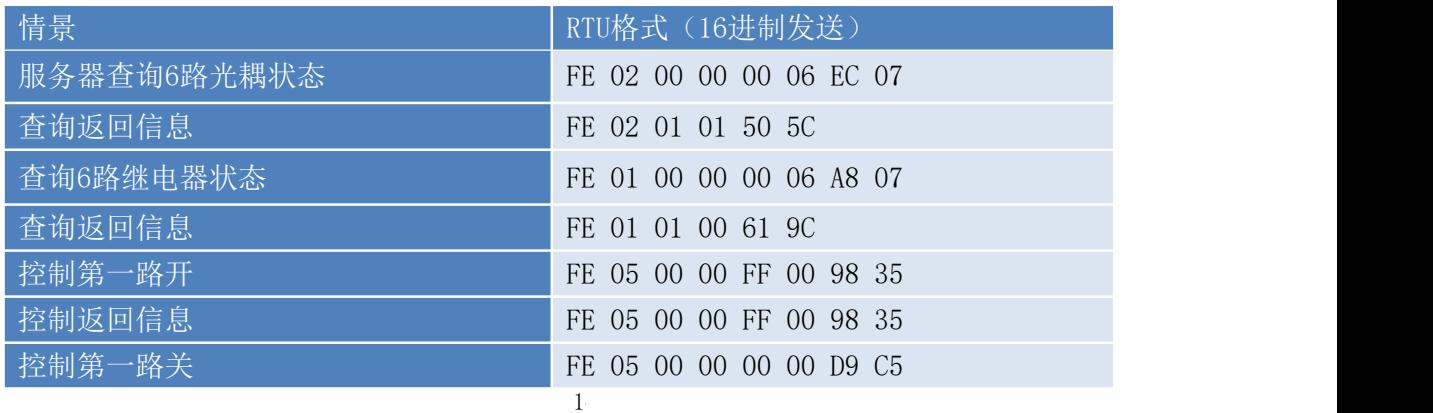

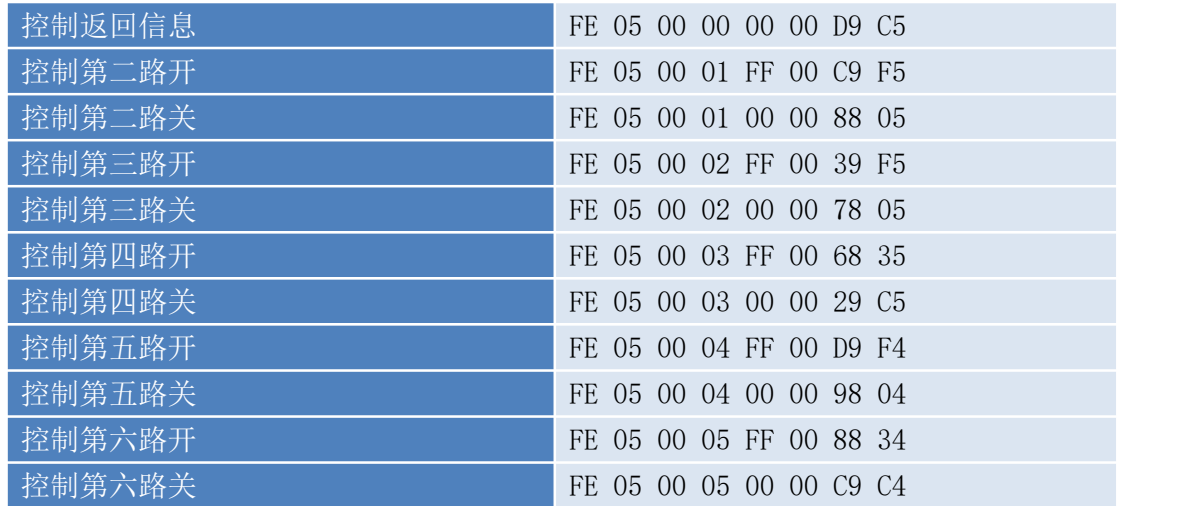

# **4.4** 指令详解

4.4.1 继电器输出

控制1路继电器(以第一路开为例,其他通道参照本例) 发送码:FE 05 00 00 FF 00 98 35

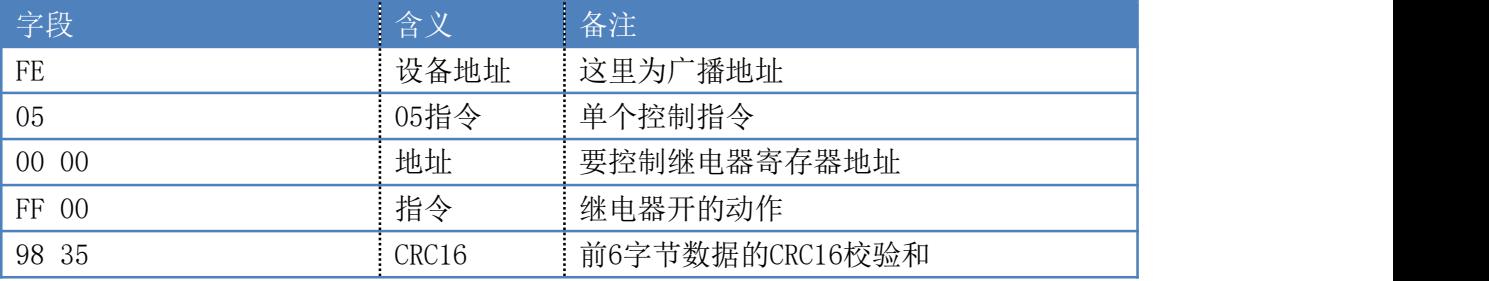

继电器卡返回信息:

#### 返回码:FE 05 00 00 FF 00 98 35

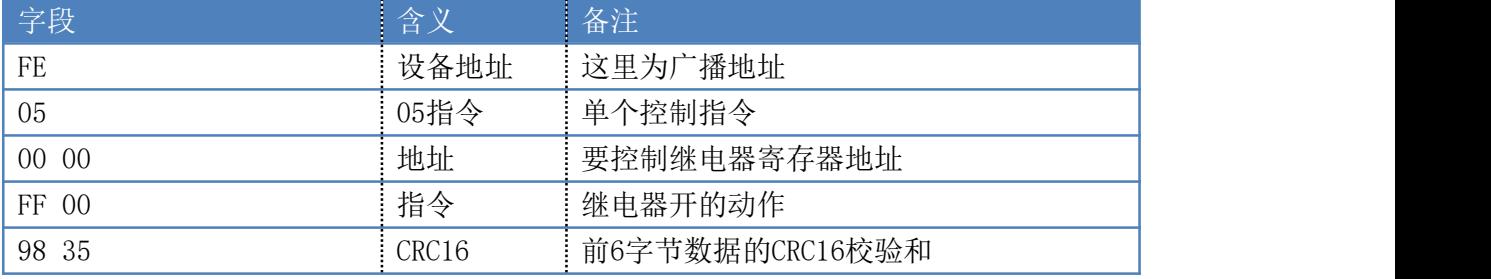

4.4.2 继电器状态

继电器查询

查询6路继电器

发送码: FE 01 00 00 00 06 A8 07

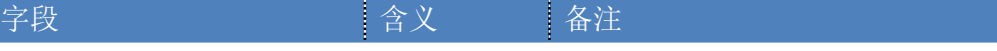

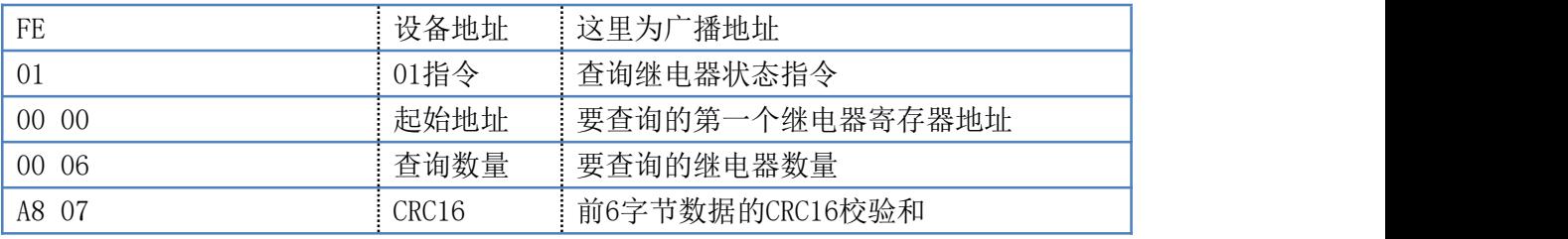

# 继电器卡返回信息:

返回码:FE 01 01 00 61 9C

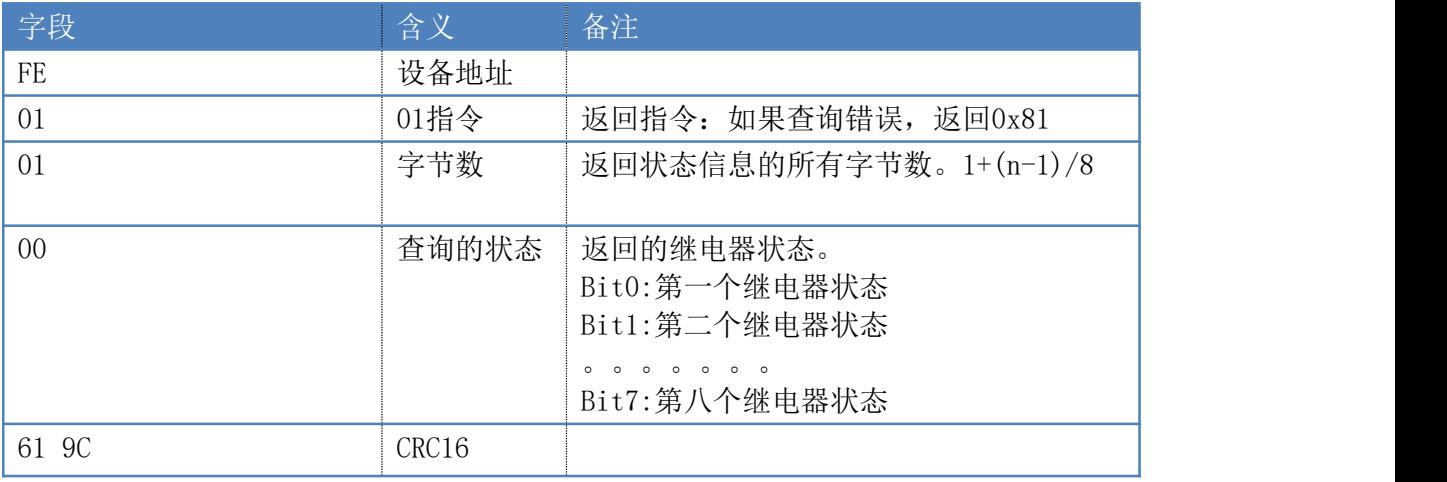

4.4.3 光耦输入

### 查询光耦

发送码: FE 02 00 00 00 06 EC 07

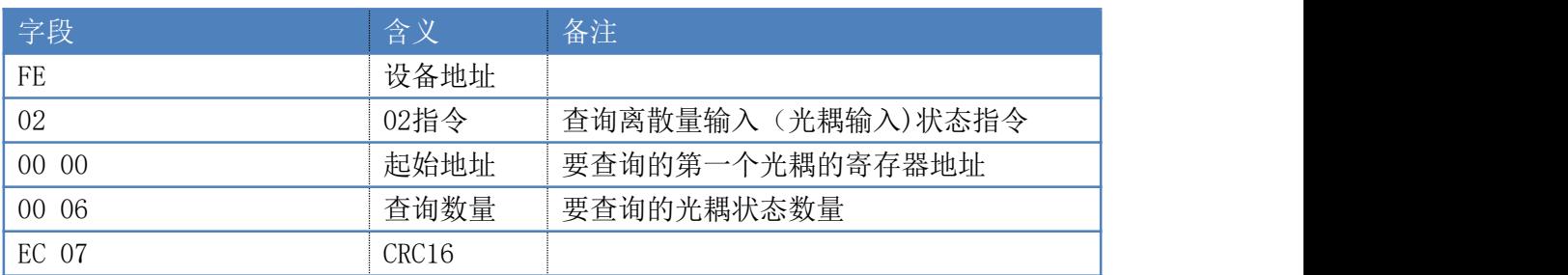

#### 光耦返回信息: 返回码:FE 02 01 01 50 5C

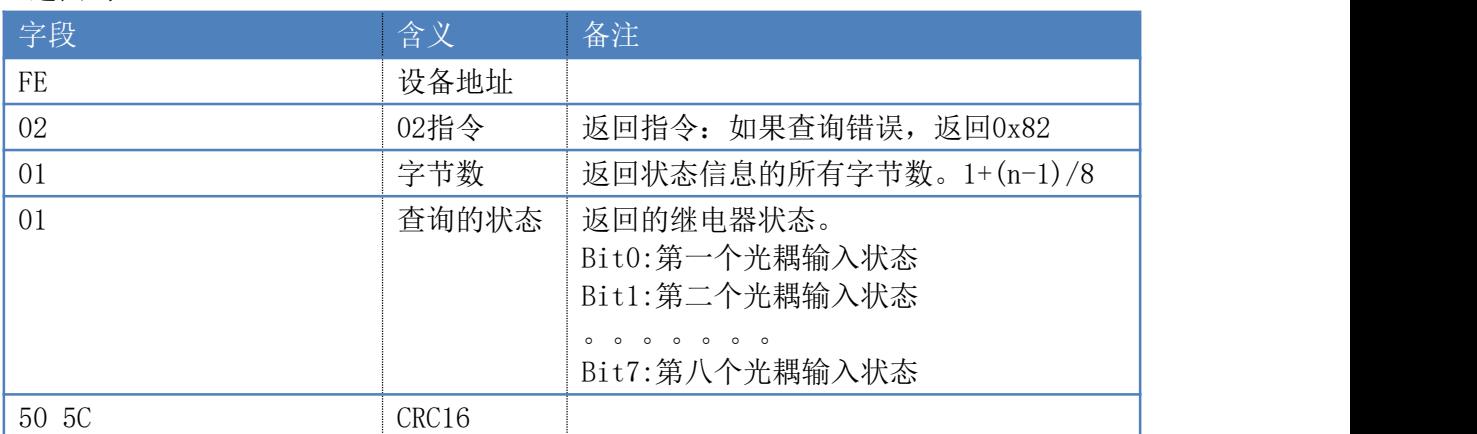

#### 4.4.4 闪开闪闭指令

闪开闪闭指令解析

闪开发送码:FE <sup>10</sup> <sup>00</sup> <sup>03</sup> <sup>00</sup> <sup>02</sup> <sup>04</sup> <sup>00</sup> <sup>04</sup> <sup>00</sup> 0A <sup>00</sup> D8 闪断发送码:FE <sup>10</sup> <sup>00</sup> <sup>03</sup> <sup>00</sup> <sup>02</sup> <sup>04</sup> <sup>00</sup> <sup>02</sup> <sup>00</sup> <sup>14</sup> <sup>21</sup> <sup>62</sup>

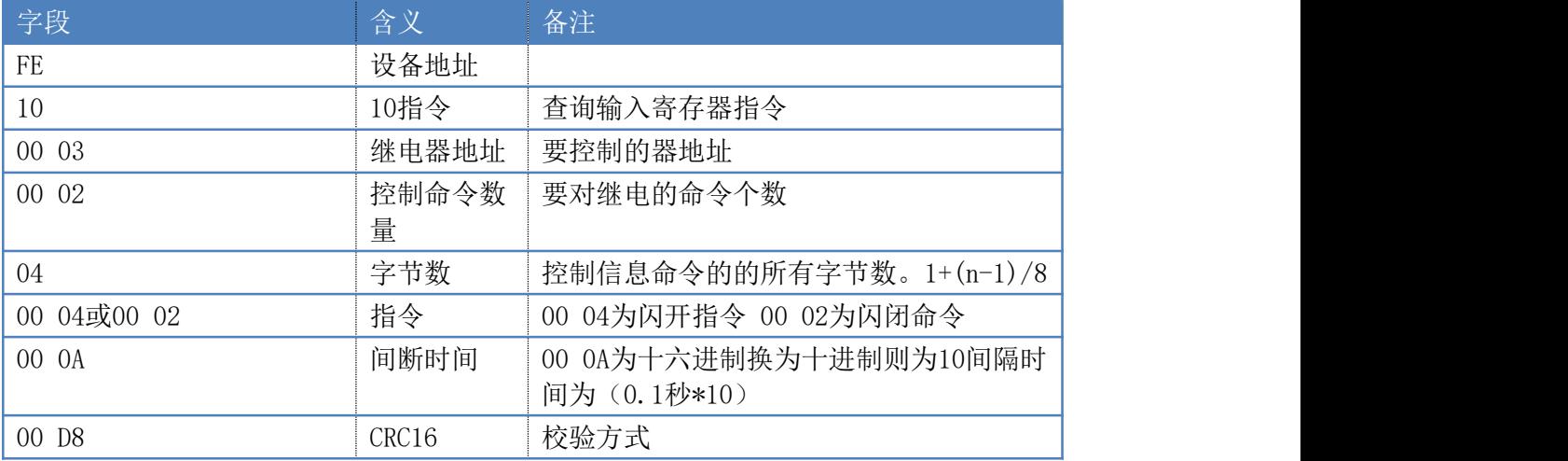

返回码:FE 10 00 03 00 02 A5 C7

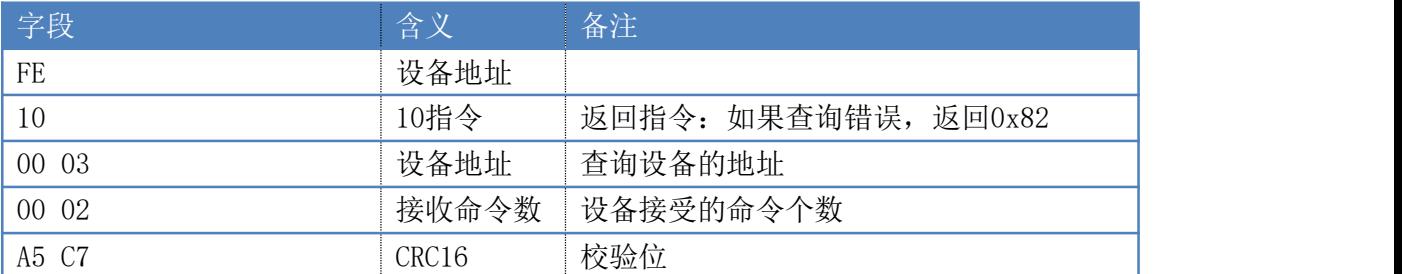

4.4.5 全开全关指令

#### 全开全关指令解析

全开发送码:FE 0F <sup>00</sup> <sup>00</sup> <sup>00</sup> <sup>06</sup> <sup>01</sup> FF <sup>90</sup> <sup>12</sup> 全断发送码: FE OF 00 00 00 06 01 00 D0 52

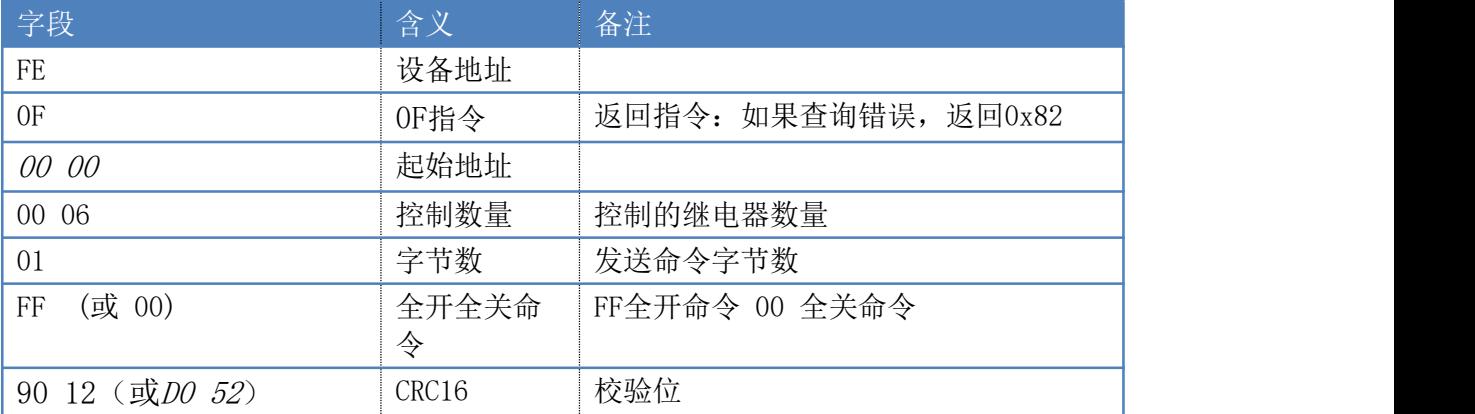

### 全断返回码:FE 0F <sup>00</sup> <sup>00</sup> <sup>00</sup> <sup>06</sup> C1 C6

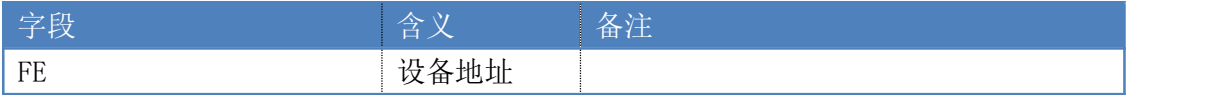

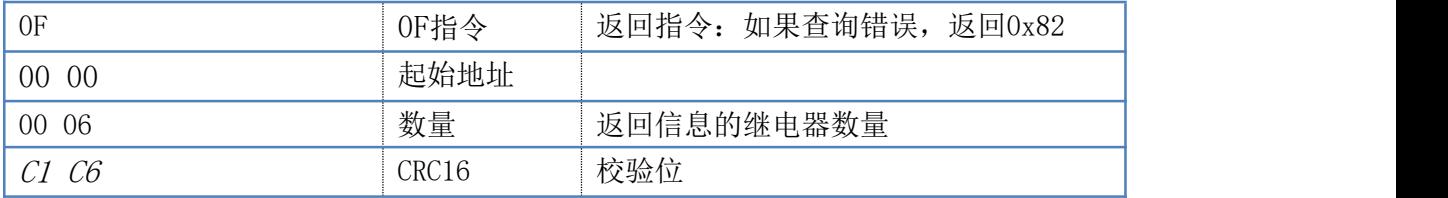

# 5 常见问题与解决方法

### 5.1 RS485通讯,设备控制无响应,不动作

确认通讯速率、通讯地址、接线是否正确,可使用广播地址254来尝试通讯未知地址的; 确认软件上打开的串口号是否正确;

有工作指示灯的,查看电源和工作指示灯是否正常;

对于RS232版本,请确认收发线序正确性。即RX 对 RX,TX 对 TX,GND 对GND

### 5.2 继电器只能开不能关

读取地址是否读到的是实际设备地址,调试信息栏内是否有返回指令,返回指令是否正 确, 如果读取地址失败,没有返回指令或返回指令异常,检查通讯线和通讯转换器

档控制器和被控设备共用一个直流电源时,如被控设备负载较大,可能会造成控制器供 电不足,继电器不能正常开关。

# 5.3 485 总线上挂有多个设备时,每个设备地址不能一样,不能使 用广播地址 254 来进行通讯。

广播地址在总线上只有一个设备时可以使用,大于 1 个设备时请以拨码开关区分地址来 控制,否则会因为模块在通信数据的判断不同步上导致指令无法正确执行。

# 6 更新历史

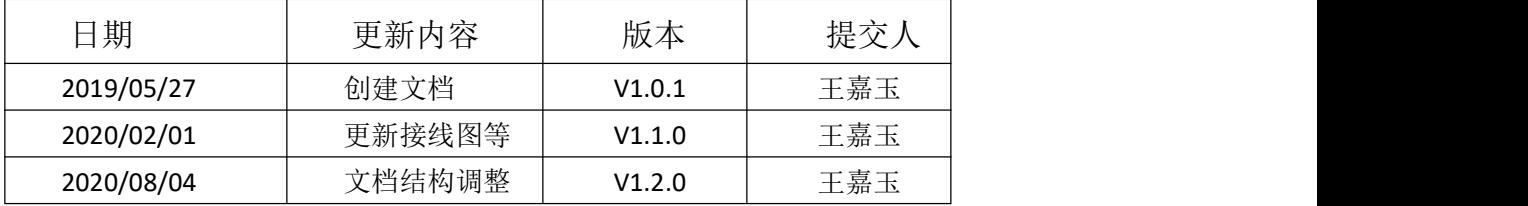

# 7 附录:**CRC** 校验函数

```
int CRC_Check(char *m_Data,short m_Size)
\{int i0,i1;
  char CRC16Lo, CRC16Hi; //CRC
寄存器char SaveHi,SaveLo;
  CRC16Lo =0xFF; CRC16Hi =
0XFF;
  for(i0=0; i0\le m \text{ Size}; i0++)\{CRC16Lo = CRC16Lo ^ *(m_Data+i0); //每一个数据与 CRC 寄存器进
   行ち しょうしょう しんしょう しんしょう しんしょう
异或 そうしゃ しょうしょう おおし かいしん
     for (i1=0; i1\langle 8; i1++)\{SaveHi =CRC16Hi; SaveLo =
     CRC16Lo;
        CRC16Hi >>=1; //高位右移一位
        CRC16Lo >>=1; //低位右移一位
        if((SaveHi & 1) == 1) //如果高位字节最后一位为 1
    \{CRC16Lo |=0x80; //则低位字节右移后前面补 1
     }
       if((SaveLo \& 1) = 1) //如果 LSB 为1, 则与多项式码进行
     异或 そうしゃ しょうしょう おおし かいしん
    \{CRC16Hi
        \hat{C}=0XA0; CRC16Lo
        \hat{=}1;}
  }
}
return ( CRC16Hi << 8 )| CRC16Lo;
}
```